# **Zubehör-Artikel**

Wenn Artikeln in büro<sup>+</sup> Zubehör-Artikel zugeordnet sind, werden diese mit zu Shopware synchronisiert. Diese Artikel werden dann auf der Artikel-Webseite in einem zusätzlichen Register: "Zubehör" angezeigt:

## **Info**

Das Verwenden von Zubehör-Artikeln in der e-commerce-Lösung ist ab Paket M möglich.

### Beispiel in büro<sup>+</sup>:

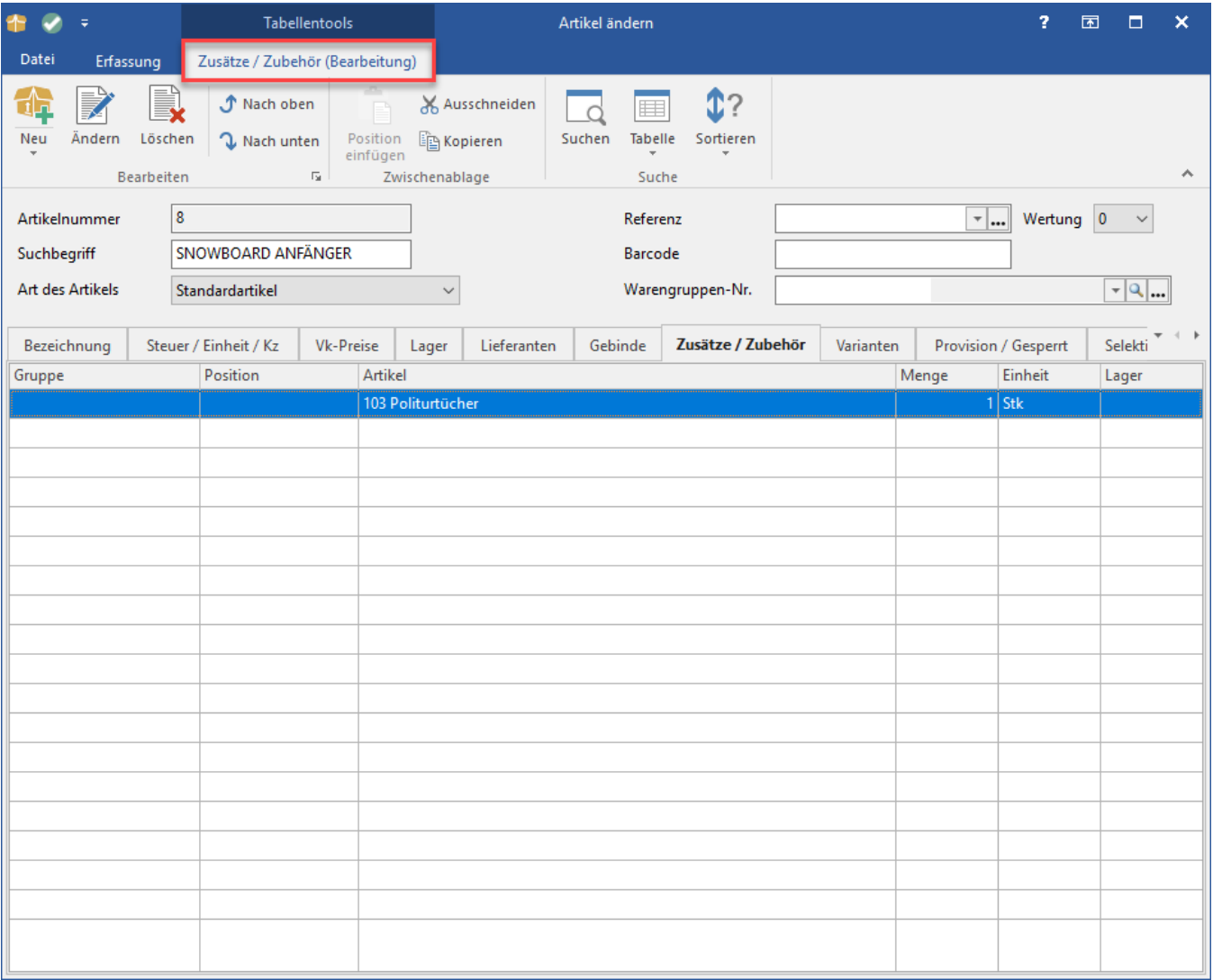

#### **Hinweis**

Δ

Um den Zubehör-Artikel online anzeigen zu können, muss dieser als Plattform-Artikel angelegt, auf aktiv gesetzt und synchronisiert werden. Wichtig ist, dass diese Artikel ebenfalls einer Kategorie zugeordnet sind.

Darstellung auf der Artikel-Webseite:

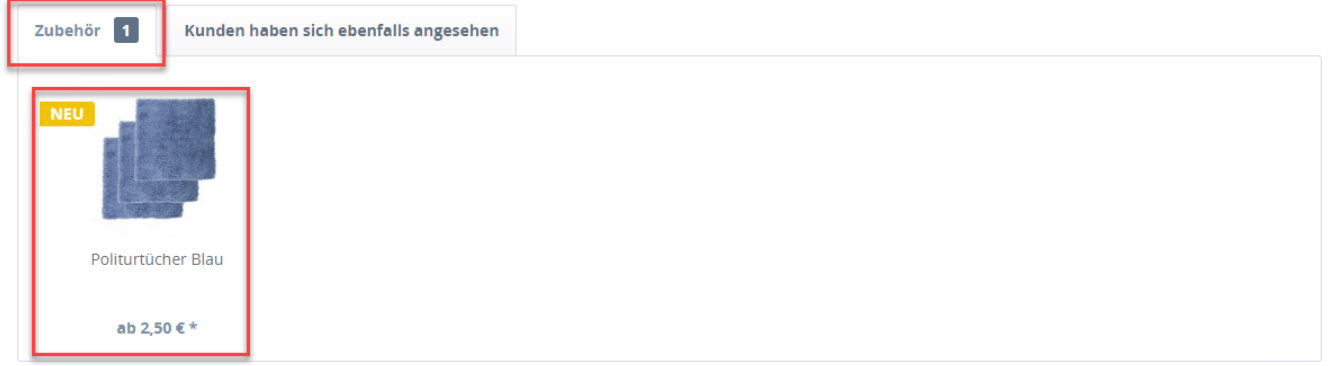

#### **Beachten Sie:** ⊕

Zubehörartikel-Verknüpfungen im Online-Shop werden erst dann vorgenommen, wenn auch alle Zubehör-Artikel des jeweiligen Artikels in den Shop hochgeladen wurden.